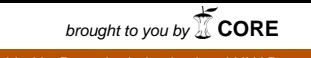

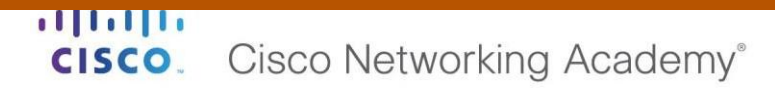

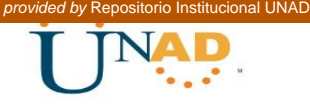

# **DIPLOMADO DE PROFUNDIZACIÓN CISCO (DISEÑO E IMPLEMENTACIÓN DE SOLUCIONES INTEGRADAS LAN / WAN)**

# **EVALUACIÓN – PRUEBA DE HABILIDADES PRÁCTICAS CCNA**

**Presentado por:**

ESTEBAN MAURICIO GÓMEZ HERNÁNDEZ

Grupo 203092\_12

**Presentado a**

**Tutor:** DIEGO EDINSON RAMIREZ

UNIVERSIDAD NACIONAL ABIERTA Y A DISTANCIA ESCUELA DE CIENCIAS BASICAS TECNOLOGIA E INGENIERIA PROGRAMA INGENIERIA DE SISTEMAS San Juan de Pasto Mayo 2019

# **TABLA DE CONTENIDO**

<span id="page-1-0"></span>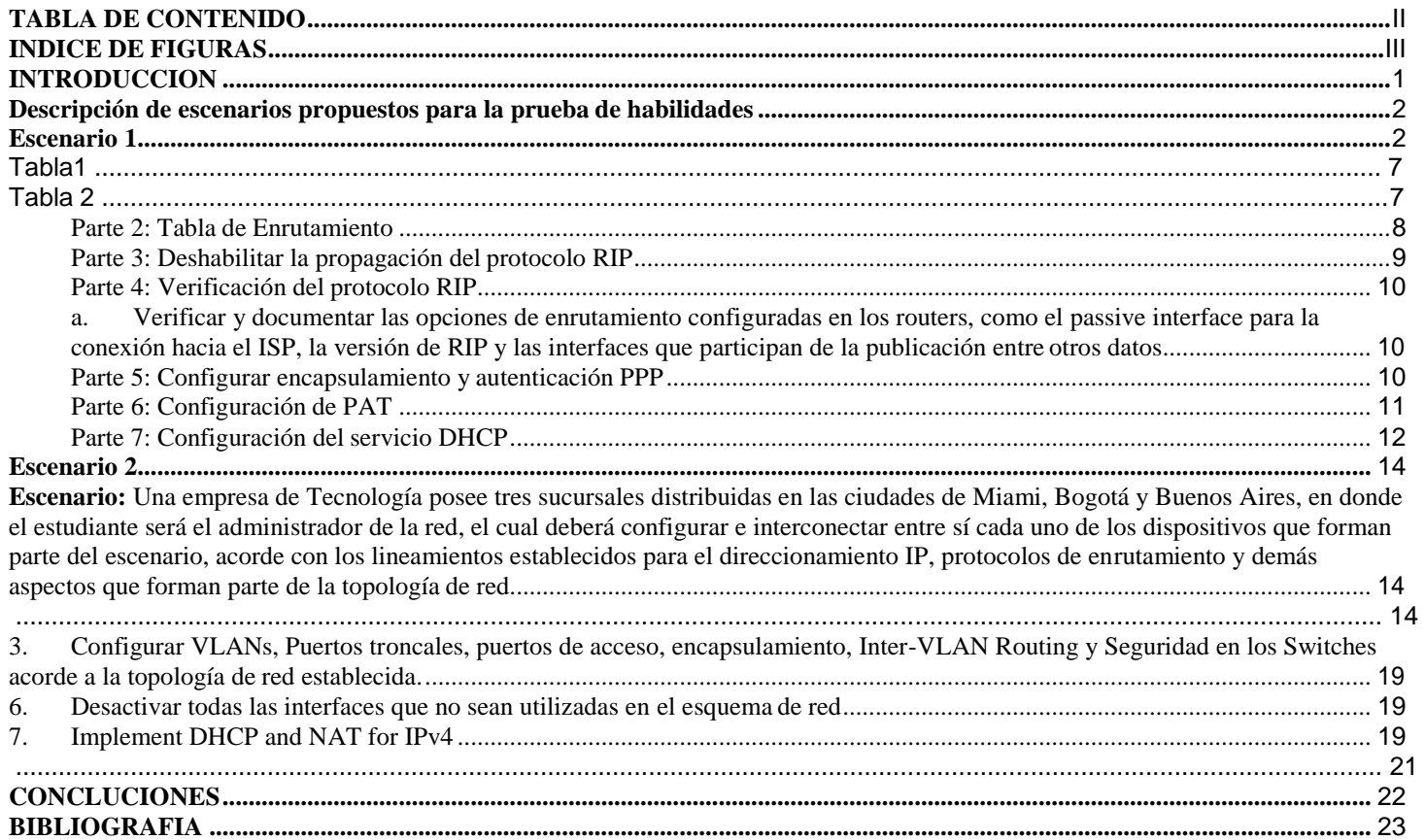

# **INDICE DE FIGURAS**

<span id="page-2-0"></span>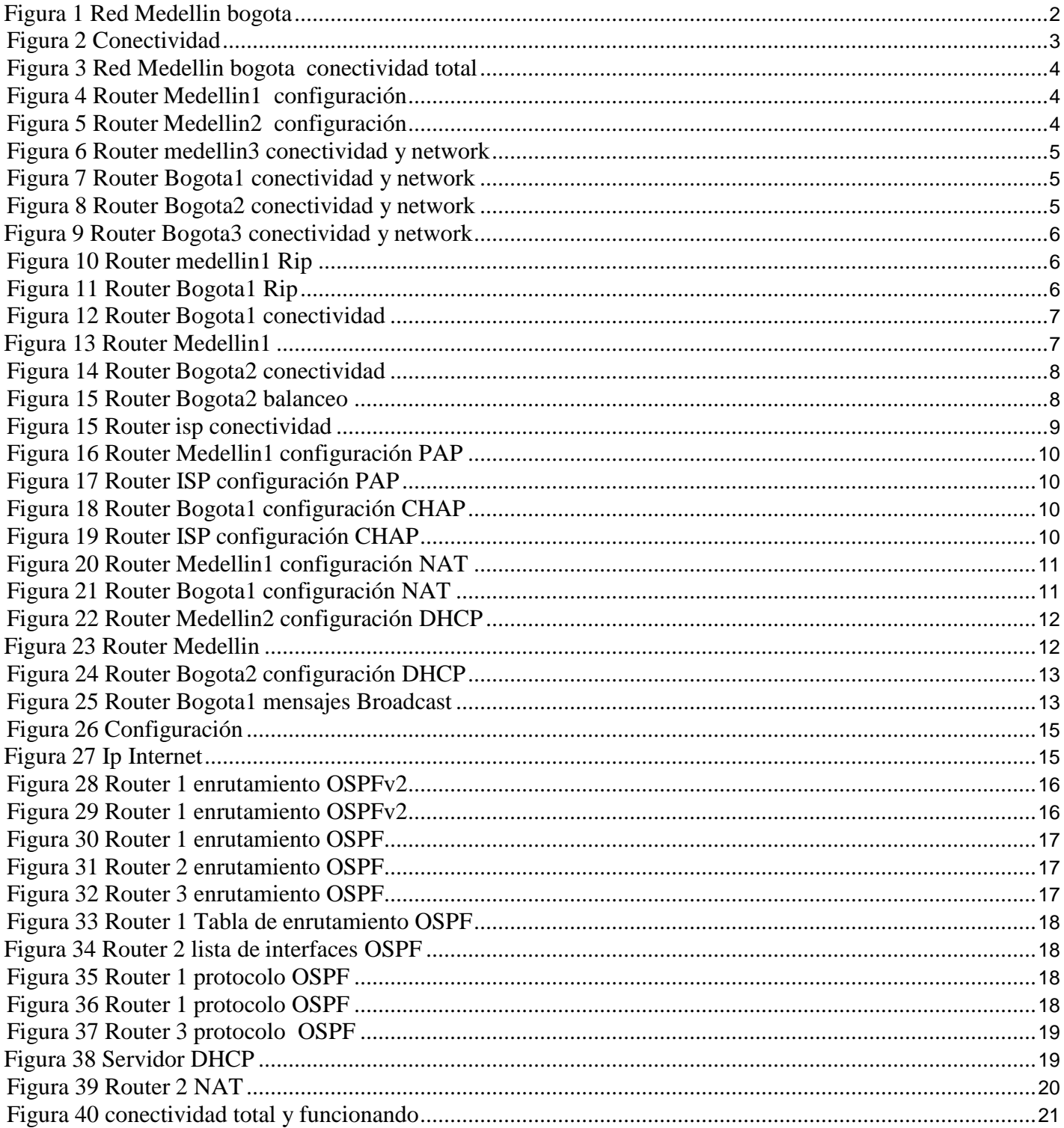

#### **INTRODUCCION**

<span id="page-3-0"></span>Para mejorar la eficiencia, la velocidad o el alcance de los resultados comerciales, las empresas necesitan tener la capacidad para aprovechar las ventajas que ofrecen las nuevas maneras de trabajar y de interactuar con los clientes. Unificar la red corporativa significa prepararla para la adopción de múltiples dispositivos que permitan una colaboración más eficiente manteniendo siempre los estándares de seguridad necesarios.

Las tendencias tecnológicas de hoy como BYOD (Bring Your Own Device), la consumerización de TI y los modelos de negocio basados en la movilidad, están transformando el entorno de trabajo. Esto representa un desafío para el departamento de TI, porque estos cambios fragmentan las políticas, la administración y las operaciones de la red.

## **Descripción de escenarios propuestos para la prueba de habilidades**

## **Escenario 1**

<span id="page-4-1"></span><span id="page-4-0"></span>Una empresa posee sucursales distribuidas en las ciudades de Bogotá y Medellín, en donde el estudiante será el administrador de la red, el cual deberá configurar e interconectar entre sí cada uno de los dispositivos que forman parte del escenario, acorde con los lineamientos establecidos para el direccionamiento IP, protocolos de enrutamiento y demás aspectos que forman parte de la topología de red.

## **Topología de red**

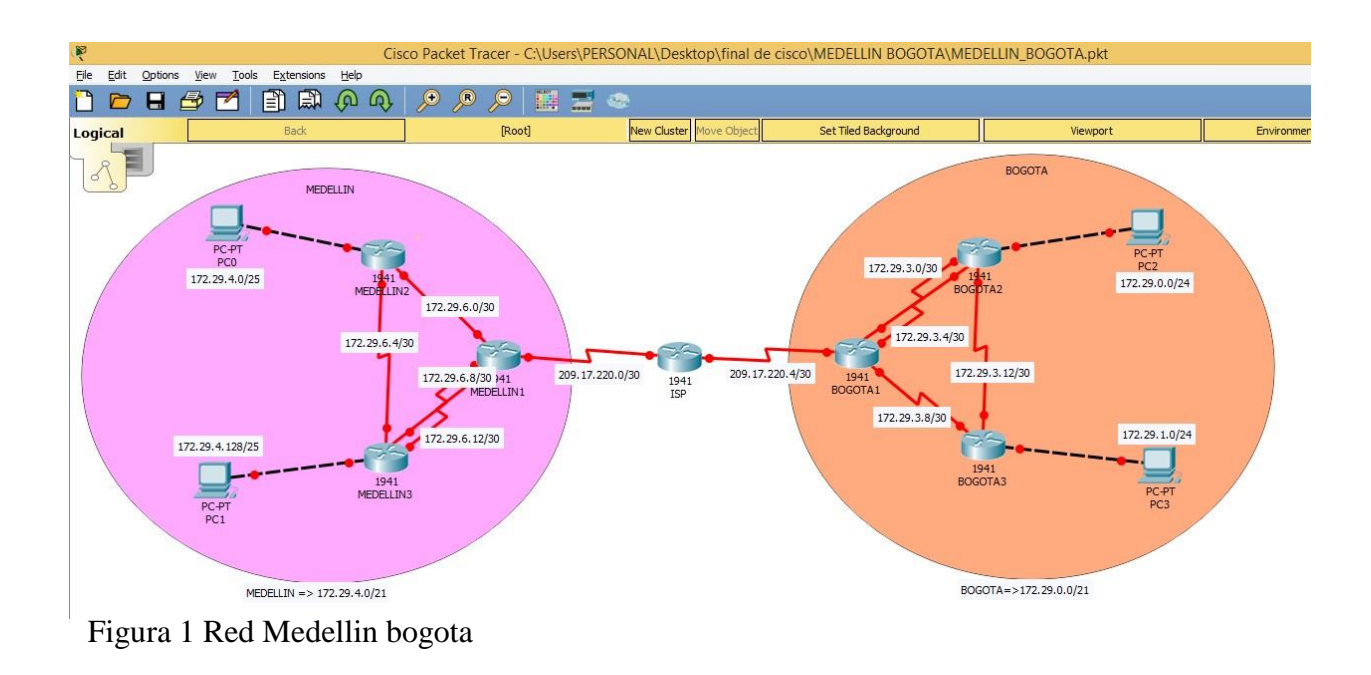

Este escenario plantea el uso de RIP como protocolo de enrutamiento, considerando que se tendran rutas por defecto redistribuidas; asimismo, habilitar el encapsulamiento PPP y su autenticación.

Los routers Bogota2 y medellin2 proporcionan el servicio DHCP a su propia red LAN y a los routers 3 de cada ciudad.

Debe configurar PPP en los enlaces hacia el ISP, con autenticación.

Debe habilitar NAT de sobrecarga en los routers Bogota1 y medellin1.

## **Desarrollo**

Nota: Se configura el direccionamiento en los Reuter

Como trabajo inicial se debe realizar lo siguiente.

➢ Realizar las rutinas de diagnóstico y dejar los equipos listos para su configuración (asignar nombres de equipos, asignar claves de seguridad, etc).

no ip domain-lookup service password-encryption enable secret class banner motd %Acceso Restringido% ip domain-name unad.cisco line console 0 password unad login line vty 0 15 password unad login

➢ Realizar la conexión fisica de los equipos con base en la topología de red

Configurar la topología de red, de acuerdo con las siguientes especificaciones.

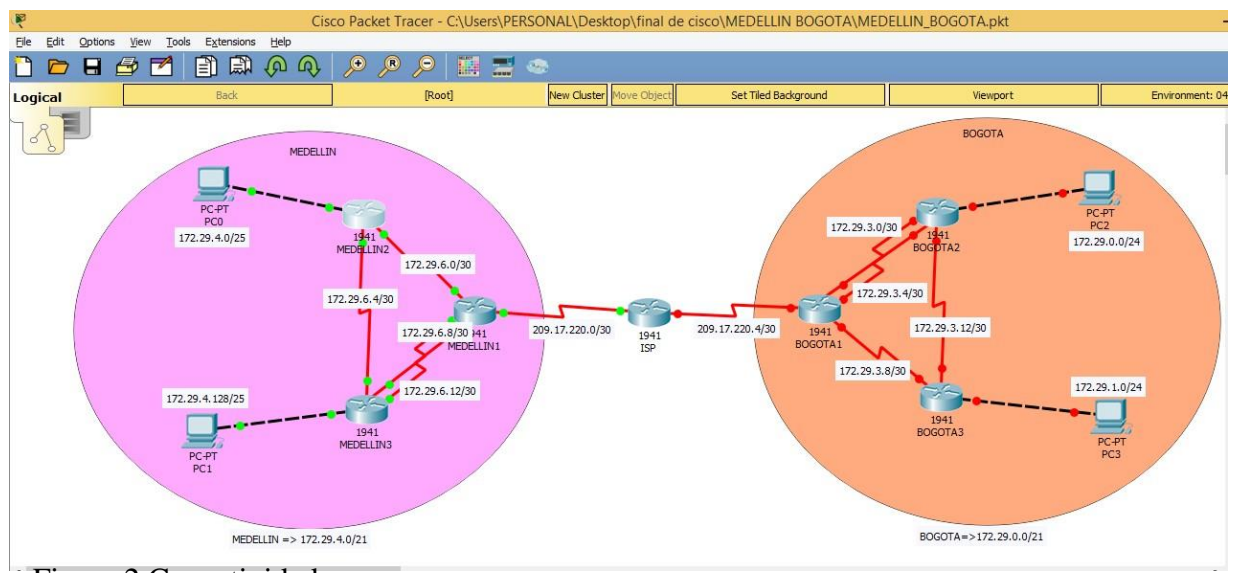

Figura 2 Conectividad

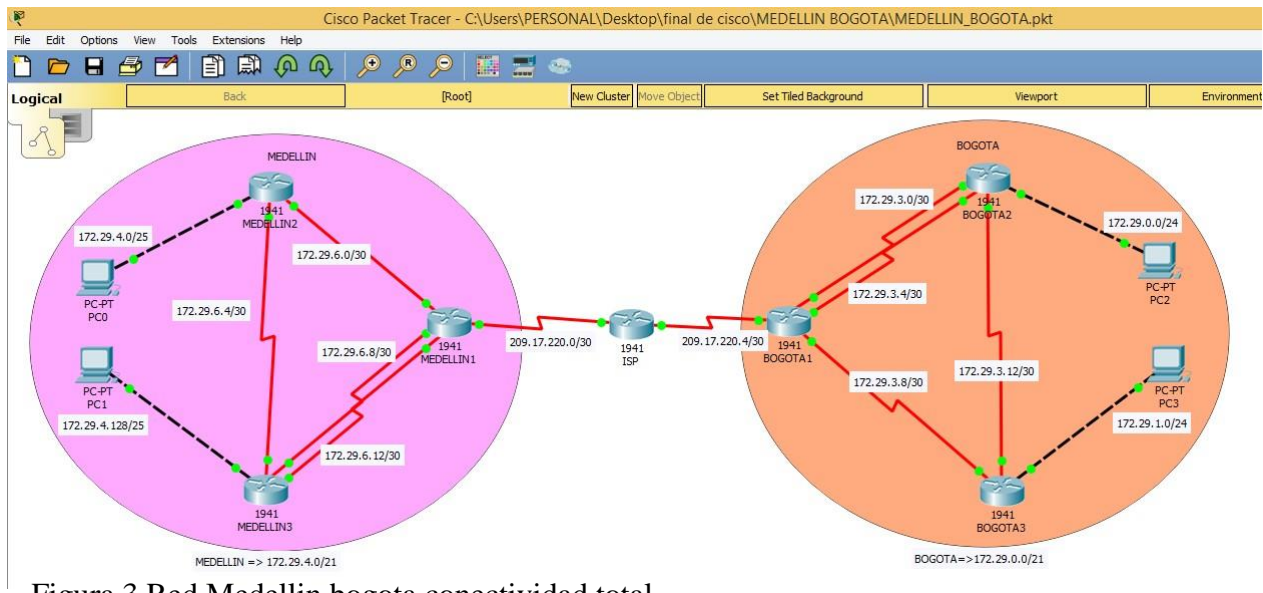

Figura 3 Red Medellin bogota conectividad total

## **Parte 1: Configuración del enrutamiento**

a. Configurar el enrutamiento en la red usando el protocolo RIP versión 2, declare la red principal, desactive la sumarización automática.

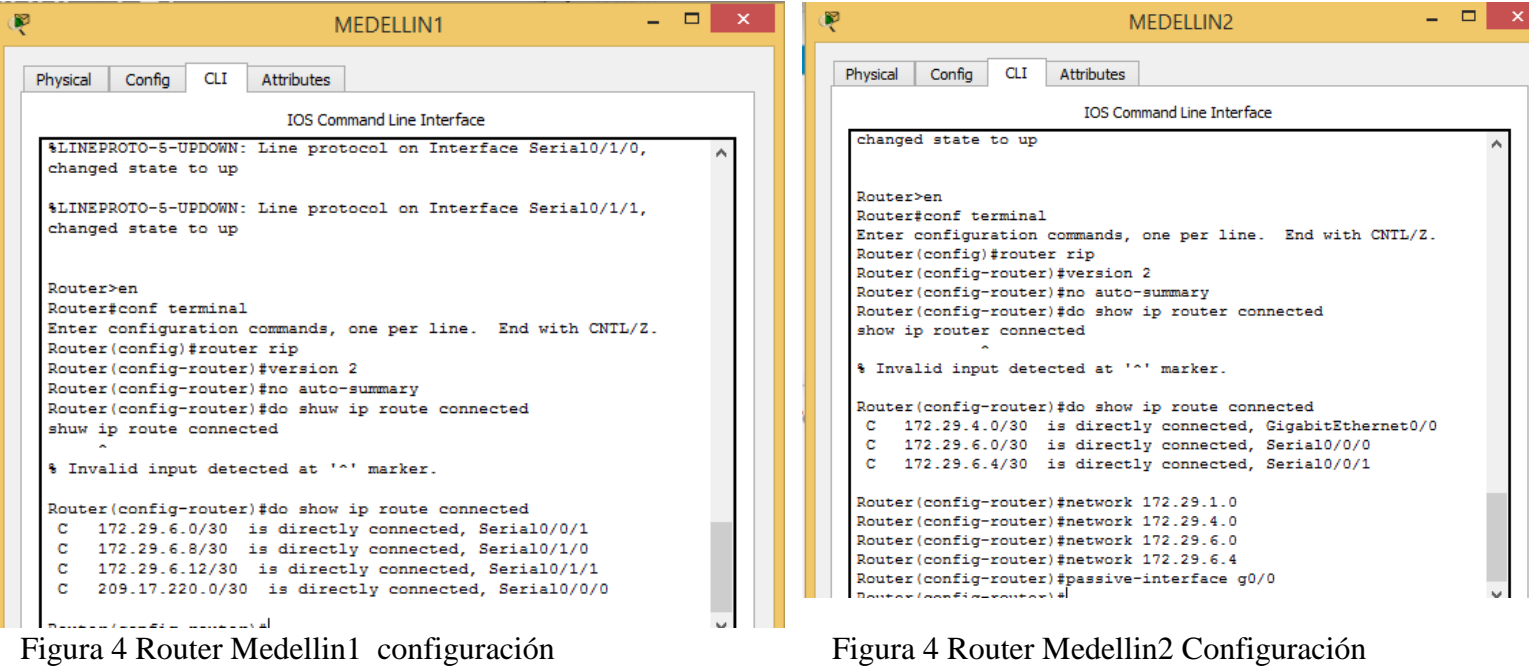

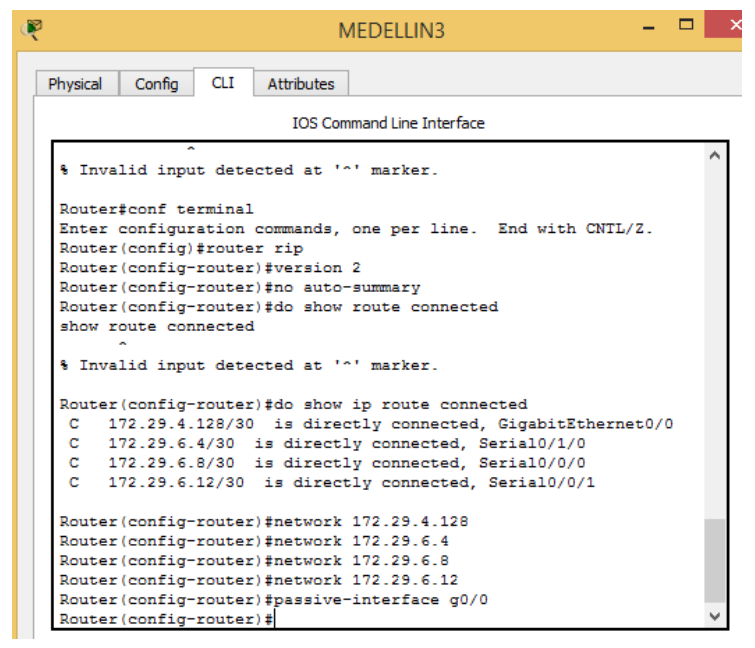

Figura 6 Router medellin3 conectividad y network

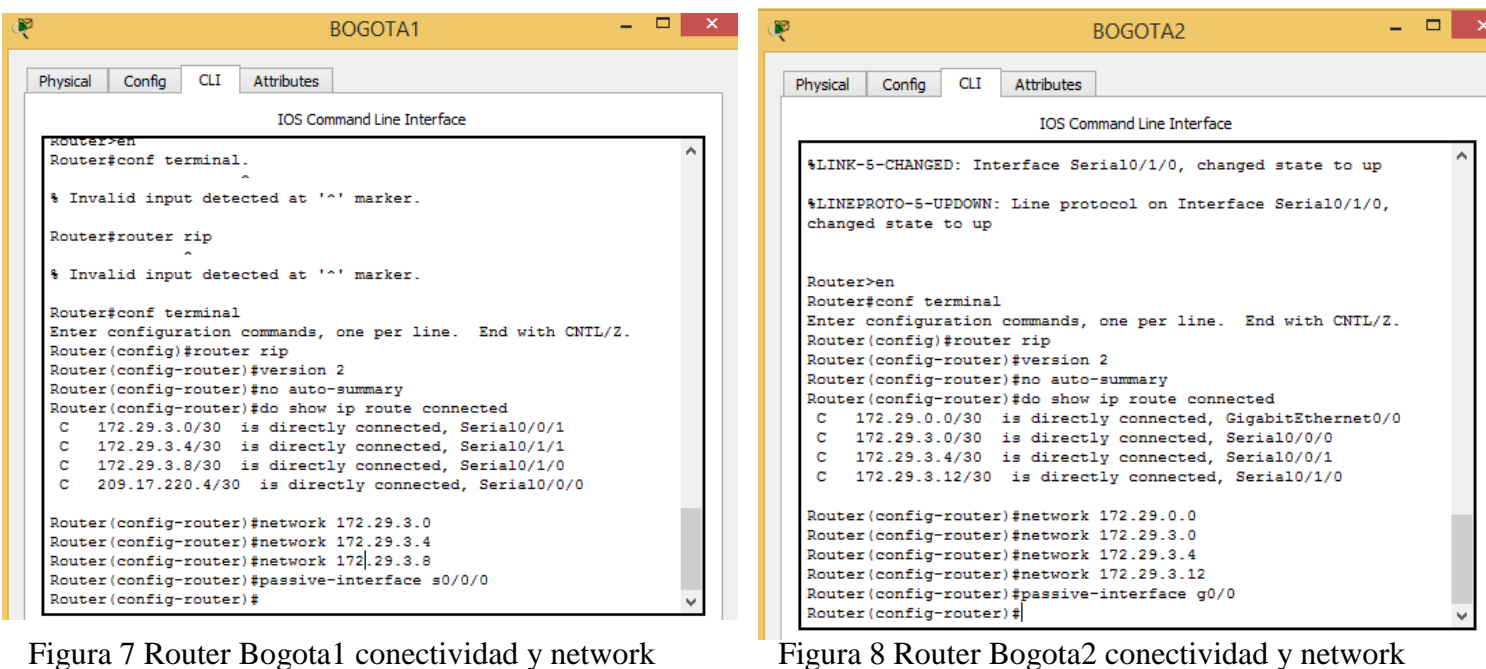

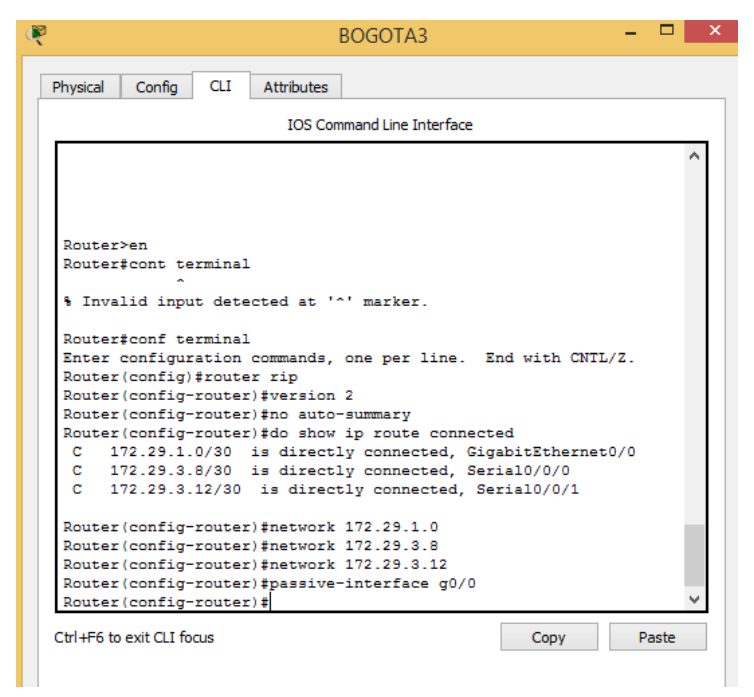

Figura 9 Router Bogota3 conectividad y network

b. Los routers Bogota1 y Medellín deberán añadir a su configuración de enrutamiento una ruta por defecto hacia el ISP y, a su vez, redistribuirla dentro de las publicaciones de RIP.

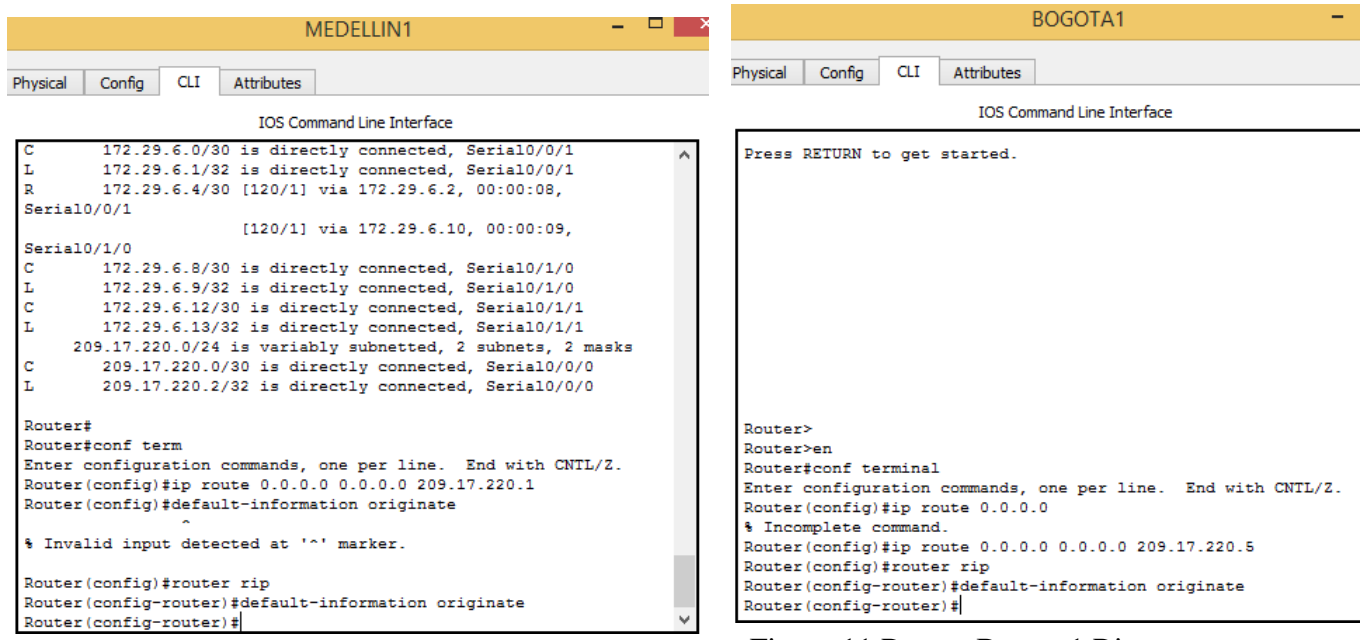

Figura 10Router medellin1 Rip Figura 11 Router Bogota1 Rip

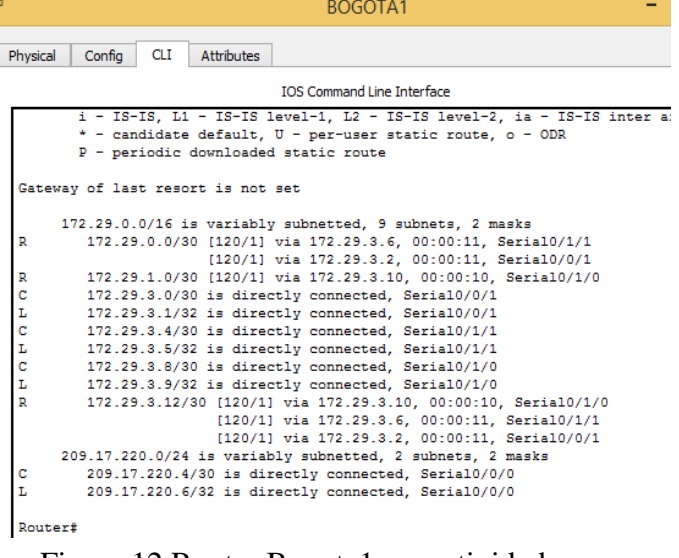

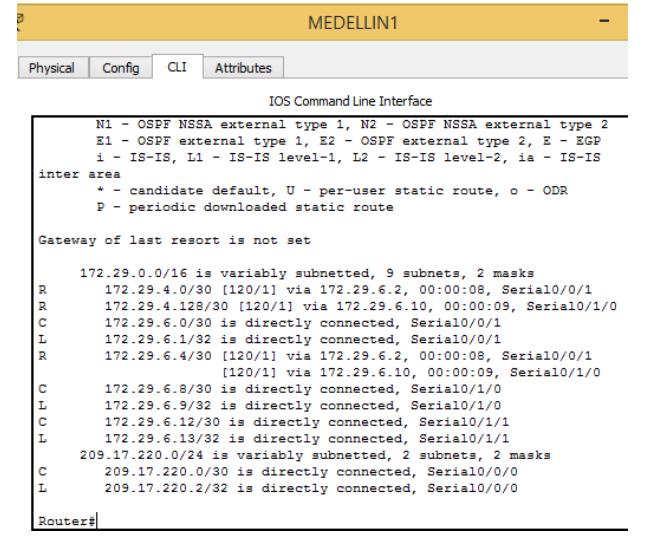

Figura 12 Router Bogota1 conectividad Figura 13 Router medellin1

c. El router ISP deberá tener una ruta estática dirigida hacia cada red interna de Bogotá y Medellín para el caso se sumarizan las subredes de cada uno a /22.

| MEDELLIN 172.29.4.0/22                 |  |   |  |  |  |  |  |  |  |  |  |  |  |  |                                                                                        |
|----------------------------------------|--|---|--|--|--|--|--|--|--|--|--|--|--|--|----------------------------------------------------------------------------------------|
|                                        |  |   |  |  |  |  |  |  |  |  |  |  |  |  |                                                                                        |
| 172 29 0 0 0 0 0 1 1 0 0 0 0 0 0 0 0 0 |  |   |  |  |  |  |  |  |  |  |  |  |  |  | 172.29.6.0/30                                                                          |
| 172 29 0 0 0 0 0 1 1 0 0 0 0 0 0 1 0 0 |  |   |  |  |  |  |  |  |  |  |  |  |  |  | 172.29.6.4/30                                                                          |
| 172 29 0 0 0 0 0 1 1 0 0 0 0 0 1 0 0 0 |  |   |  |  |  |  |  |  |  |  |  |  |  |  | 172.29.6.8/30                                                                          |
| 172 29 0 0 0 0 0 1 1 0 0 0 0 0 1 1 0 0 |  |   |  |  |  |  |  |  |  |  |  |  |  |  | 172.29.6.12/30                                                                         |
| 172 29 0 0 0 0 0 1 0 0 0 0 0 0 0 0 0 0 |  |   |  |  |  |  |  |  |  |  |  |  |  |  | 172.29.4.0/25                                                                          |
| 172 29 0 0 0 0 0 1 0 0 1 0 0 0 0 0 0 0 |  |   |  |  |  |  |  |  |  |  |  |  |  |  | 172.29.4.128/25                                                                        |
| 172 29 0 0 0 0 0 1 0 0 0 0 0 0         |  |   |  |  |  |  |  |  |  |  |  |  |  |  | $\begin{array}{ c c c c c c c c } \hline 0 & 0 & 0 & 172.29.4.0/22 \hline \end{array}$ |
|                                        |  | . |  |  |  |  |  |  |  |  |  |  |  |  |                                                                                        |

Tabla 1 Subredes

# BOGOTA 172.29.0.0/22

|                                          |  |  |  |  |  |  |  |  |      | $172$ 29 0 0 0 0 0 0 1 1 0 0 0 0 0 0 0 0 172.29.3.0/30 |
|------------------------------------------|--|--|--|--|--|--|--|--|------|--------------------------------------------------------|
| 172 29 0 0 0 0 0 0 1 1 0 0 0 0 0 1 0 0   |  |  |  |  |  |  |  |  |      | 172.29.3.4/30                                          |
| 172 29 0 0 0 0 0 0 1 1 0 0 0 0 1 0 0 0   |  |  |  |  |  |  |  |  |      | 172.29.3.8/30                                          |
| 172 29 0 0 0 0 0 0 0 1 1 0 0 0 0 1 1 0 0 |  |  |  |  |  |  |  |  |      | 172.29.3,12/30                                         |
| 172 29 0 0 0 0 0 0 0 0 0 0 0 0 0 0 0 0   |  |  |  |  |  |  |  |  |      | 172.29.0.0/24                                          |
| 172 29 0 0 0 0 0 0 0 0 1 0 0 0 0 0 0 0 0 |  |  |  |  |  |  |  |  |      | 172.29.1.0/24                                          |
| 172 29 0 0 0 0 0 0 0 0 0 0 0 0 0 0 0     |  |  |  |  |  |  |  |  | - 0- | 172.29.0.0/00                                          |

Tabla 2 Subredes

### <span id="page-10-0"></span>**Parte 2: Tabla de Enrutamiento.**

a. Verificar la tabla de enrutamiento en cada uno de los routers para comprobar las redes y sus rutas.

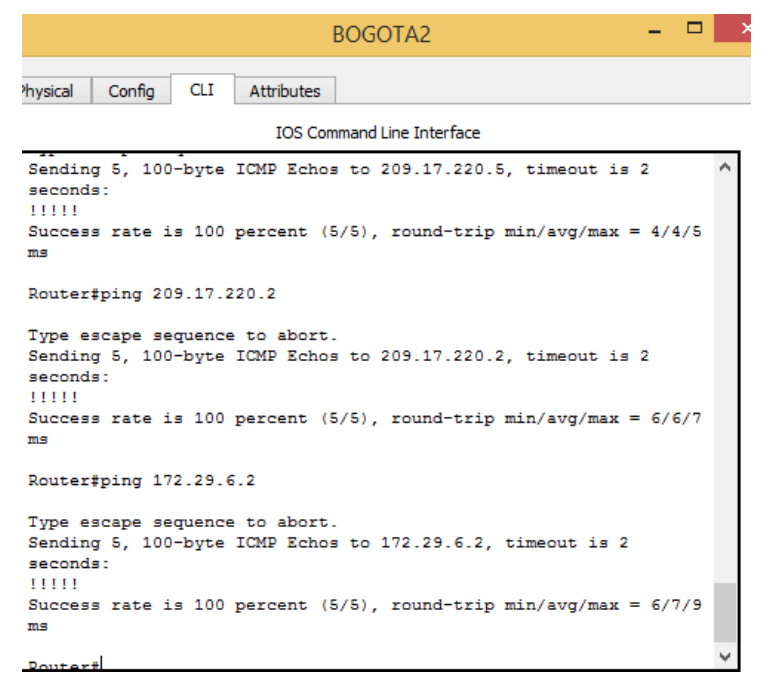

Figura 14 Router Bogota2 conectividad

b. Verificar el balanceo de carga que presentan los routers.

| BOGOTA <sub>2</sub>                                               |
|-------------------------------------------------------------------|
| <b>CLI</b><br><b>Attributes</b><br>Physical<br>Confia             |
|                                                                   |
| <b>TOS Command Line Interface</b>                                 |
| El - OSPR external type 1, EZ - OSPR external type 2, E - EGP     |
| i - IS-IS, L1 - IS-IS level-1, L2 - IS-IS level-2, ia - IS-IS     |
| inter area                                                        |
| * - candidate default. U - per-user static route. o - ODR         |
| P - periodic downloaded static route                              |
| Gateway of last resort is 172.29.3.5 to network 0.0.0.0           |
|                                                                   |
| 172.29.0.0/16 is variably subnetted, 10 subnets, 2 masks          |
| c<br>172.29.0.0/30 is directly connected. GigabitEthernet0/0      |
| Ĩ,<br>172.29.0.1/32 is directly connected, GigabitEthernet0/0     |
| R<br>172.29.1.0/30 [120/1] via 172.29.3.14, 00:00:00, Serial0/1/0 |
| c<br>172.29.3.0/30 is directly connected. Serial0/0/0             |
| Ĩ,<br>172.29.3.2/32 is directly connected, Serial0/0/0            |
| ċ<br>172.29.3.4/30 is directly connected. Serial0/0/1             |
| L<br>172.29.3.6/32 is directly connected, Serial0/0/1             |
| R<br>172.29.3.8/30 [120/1] via 172.29.3.5, 00:00:14, Serial0/0/1  |
| [120/1] via 172.29.3.14, 00:00:00, Serial0/1/0                    |
| [120/1] via 172.29.3.1, 00:00:14, Serial0/0/0                     |
| c<br>172.29.3.12/30 is directly connected, Serial0/1/0            |
| r.<br>172.29.3.13/32 is directly connected, Serial0/1/0           |
| R*<br>0.0.0.0/0 [120/1] via 172.29.3.5, 00:00:14, Serial0/0/1     |
| [120/1] via 172.29.3.1, 00:00:14, Serial0/0/0                     |
|                                                                   |
| Router#                                                           |

Figura 15 Router Bogota2 balanceo

c. Obsérvese en los routers Bogotá1 y Medellín1 cierta similitud por su ubicación, por tener dos enlaces de conexión hacia otro router y por la ruta por defecto que manejan.

d. Los routers Medellín2 y Bogotá2 también presentan redes conectadas directamente y recibidas mediante RIP.

e. Las tablas de los routers restantes deben permitir visualizar rutas redundantes para el caso de la ruta por defecto.

f. El router ISP solo debe indicar sus rutas estáticas adicionales a las directamente conectadas.

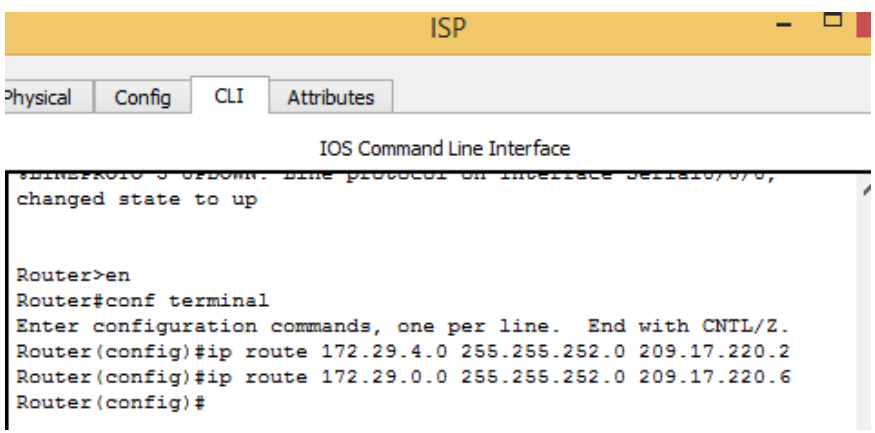

Figura 15 Router isp conectividad

## <span id="page-11-0"></span>**Parte 3: Deshabilitar la propagación del protocolo RIP.**

a. Para no propagar las publicaciones por interfaces que no lo requieran se debe deshabilitar la propagación del protocolo RIP, en la siguiente tabla se indican las interfaces de cada router que no necesitan desactivación.

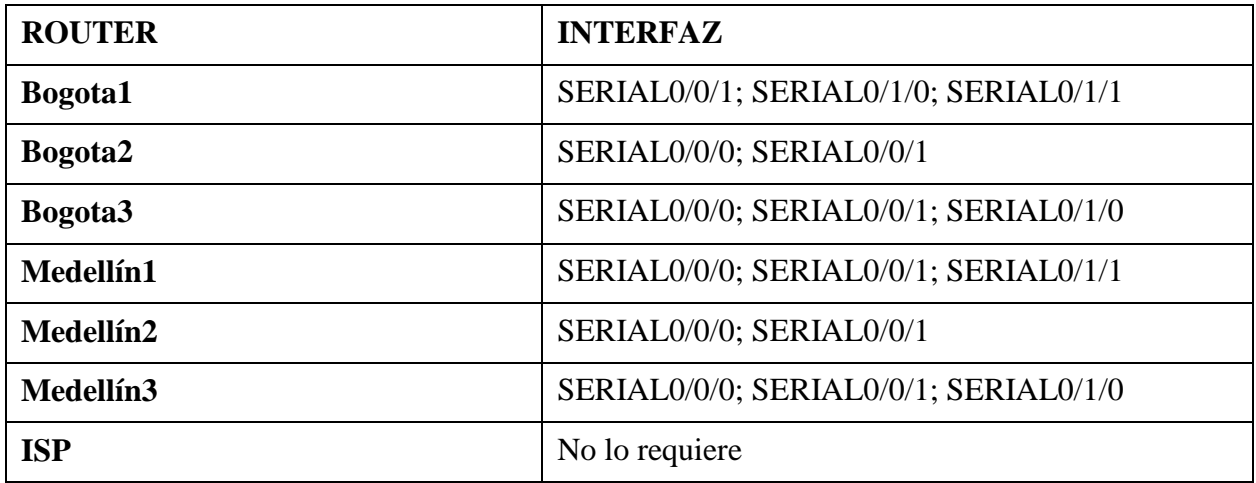

#### <span id="page-12-0"></span>**Parte 4: Verificación del protocolo RIP.**

<span id="page-12-1"></span>a. Verificar y documentar las opciones de enrutamiento configuradas en los routers, como el **passive interface** para la conexión hacia el ISP, la versión de RIP y las interfaces que participan de la publicación entre otros datos.

b. Verificar y documentar la base de datos de RIP de cada router, donde se informa de manera detallada de todas las rutas hacia cada red.

#### <span id="page-12-2"></span>**Parte 5: Configurar encapsulamiento y autenticación PPP.**

a. Según la topología se requiere que el enlace Medellín1 con ISP sea configurado con autenticación PAP.

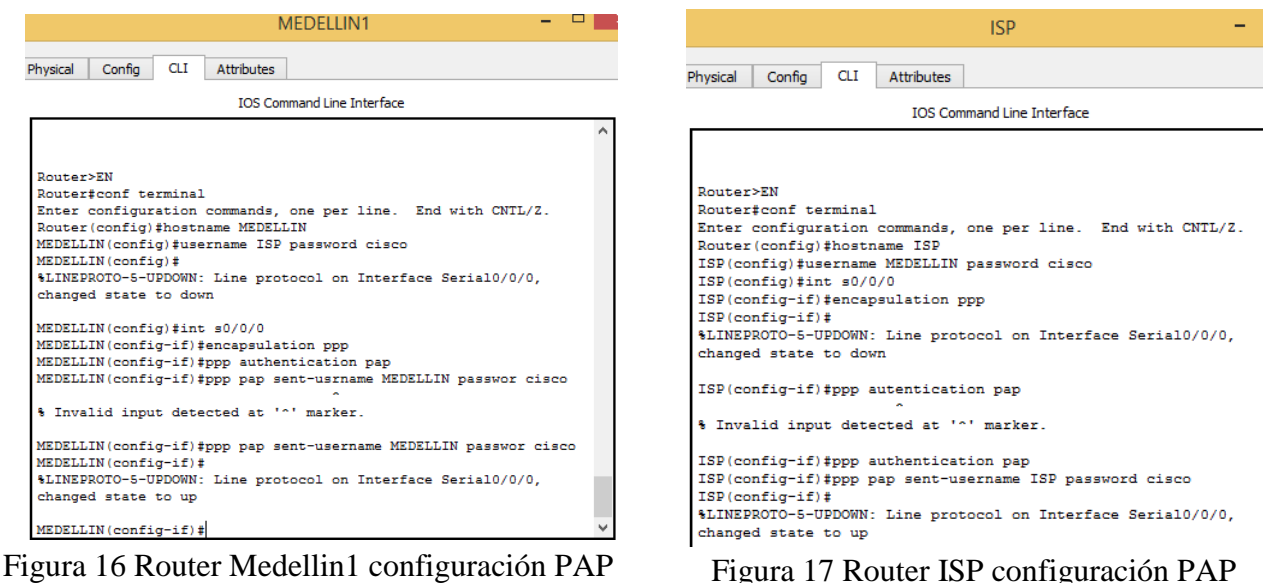

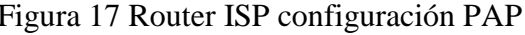

**ISP** 

protocol on Interface Serial0/0/0,

protocol on Interface Serial0/0/1,

protocol on Interface Serial0/0/1.

b. El enlace Bogotá1 con ISP se debe configurar con autenticación CHAP.

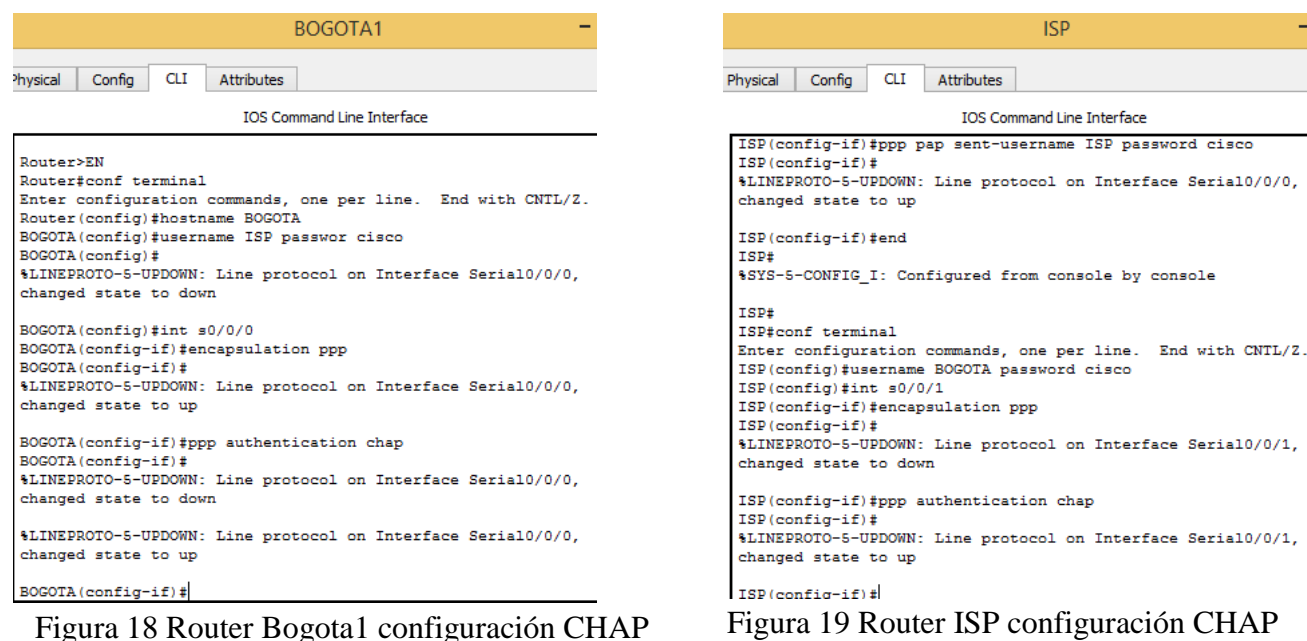

#### <span id="page-13-0"></span>**Parte 6: Configuración de PAT.**

a. En la topología, si se activa NAT en cada equipo de salida (Bogotá1 y Medellín1), los routers internos de una ciudad no podrán llegar hasta los routers internos en el otro extremo, sólo existirá comunicación hasta los routers Bogotá1, ISP y Medellín1.

b. Después de verificar lo indicado en el paso anterior proceda a configurar el NAT en el router Medellín1. Compruebe que la traducción de direcciones indique las interfaces de entrada y de salida. Al realizar una prueba de ping, la dirección debe ser traducida automáticamente a la dirección de la interfaz serial 0/1/0 del router Medellín1, cómo diferente puerto.

c. Proceda a configurar el NAT en el router Bogotá1. Compruebe que la traducción de direcciones indique las interfaces de entrada y de salida. Al realizar una prueba de ping, la dirección debe ser traducida automáticamente a la dirección de la interfaz serial 0/1/0 del router Bogotá1, cómo diferente puerto.

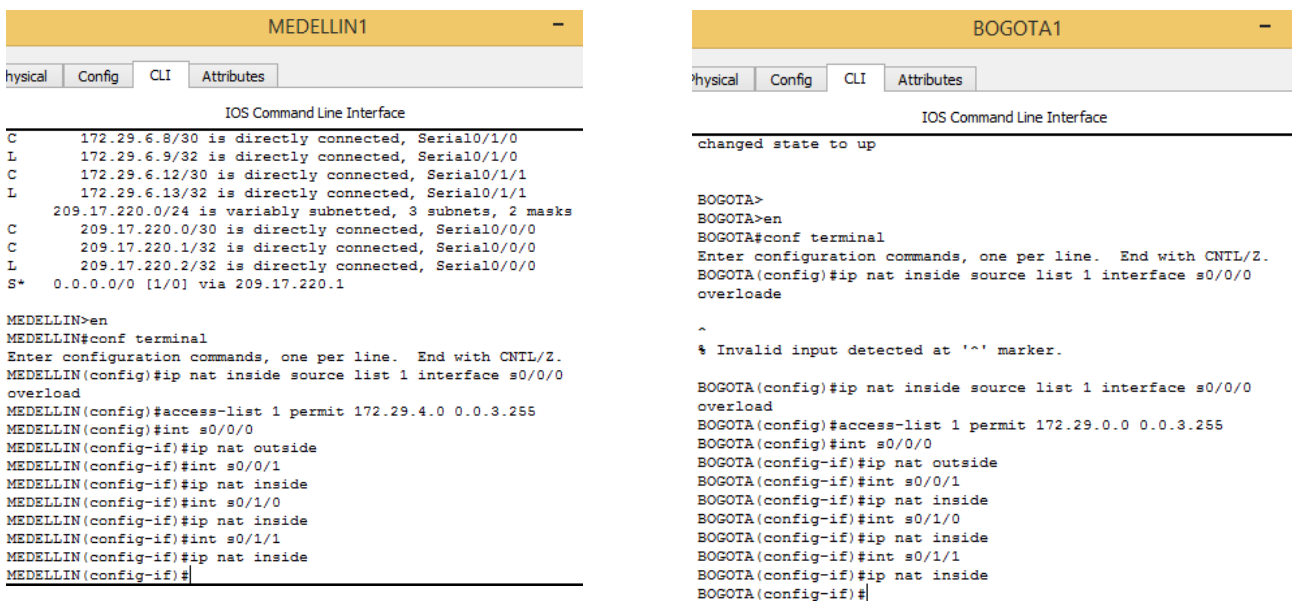

Figura 20 Router Medellin1 configuración NAT Figura 21 Router Bogota1 configuración NAT

### <span id="page-14-0"></span>**Parte 7: Configuración del servicio DHCP.**

a. Configurar la red Medellín2 y Medellín3 donde el router Medellín 2 debe ser el servidor DHCP para ambas redes Lan.

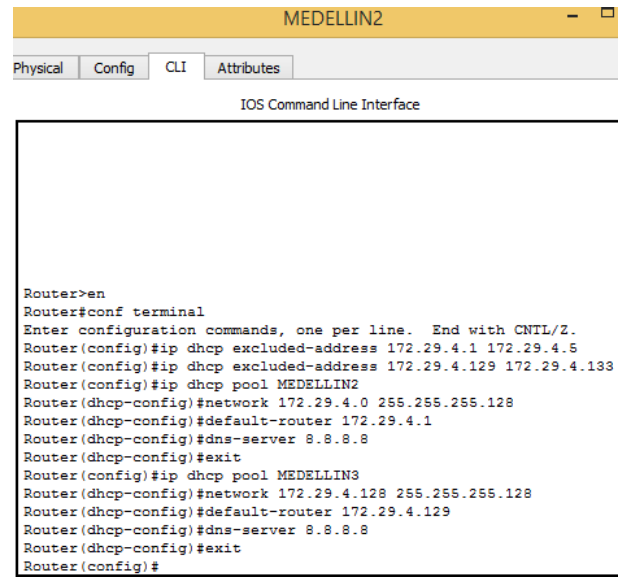

Figura 22 Router Medellin2 configuración DHCP

b. El router Medellín3 deberá habilitar el paso de los mensajes broadcast hacia la IP del router Medellín2.

```
Router>en
Router#conf terminal
Enter configuration commands, one per line. End with CNTL/Z.
Router (config)#int g0/0
Router (config-if) #ip helper-sddress 172.29.6.5
% Invalid input detected at '^' marker.
Router (config-if)#ip helper-address 172.29.6.5
Router (config-if)#
```
Figura 23 Router Medellin3

c. Configurar la red Bogotá2 y Bogotá3 donde el router Bogotá2 debe ser el servidor DHCP para ambas redes Lan.

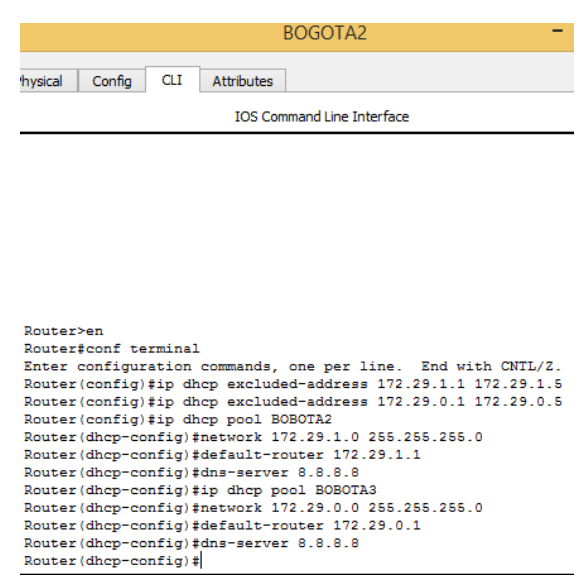

Figura 24 Router Bogota2 configuración DHCP

d. Configure el router Bogotá1 para que habilite el paso de los mensajes Broadcast hacia la IP del router Bogotá2.

```
Router>en
Router#conf terminal
Enter configuration commands, one per line. End with CNTL/Z.
Router (config)#int g0/0
Router(config-if)#ip helper-address 172.29.3.13
Router (config-if) #
```
Figura 25 Router Bogota1 mensajes Broadcast

### **Escenario 2**

<span id="page-16-1"></span><span id="page-16-0"></span>**Escenario:** Una empresa de Tecnología posee tres sucursales distribuidas en las ciudades de Miami, Bogotá y Buenos Aires, en donde el estudiante será el administrador de la red, el cual deberá configurar e interconectar entre sí cada uno de los dispositivos que forman parte del escenario, acorde con los lineamientos establecidos para el direccionamiento IP, protocolos de enrutamiento y demás aspectos que forman parte de la topología de red.

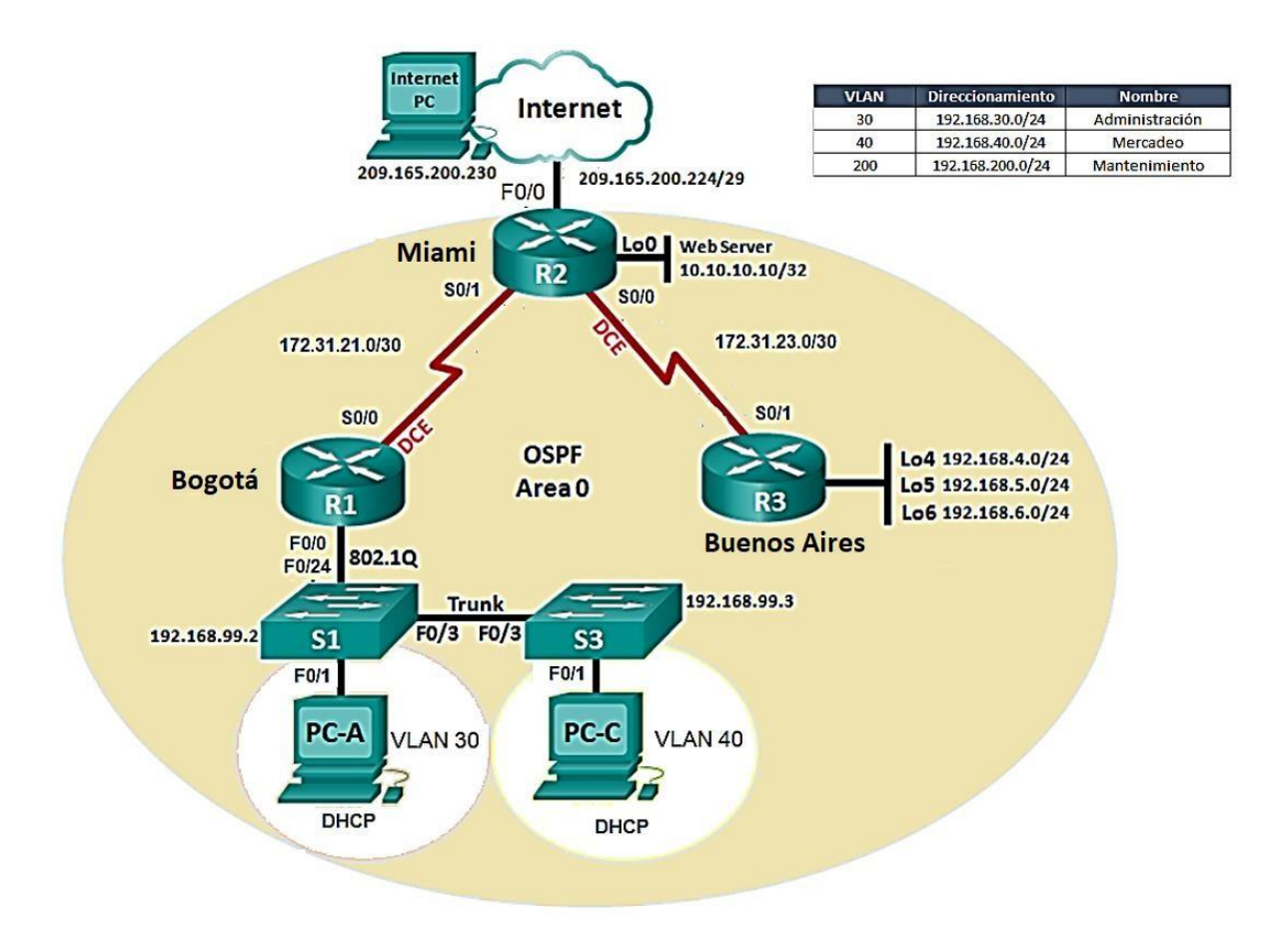

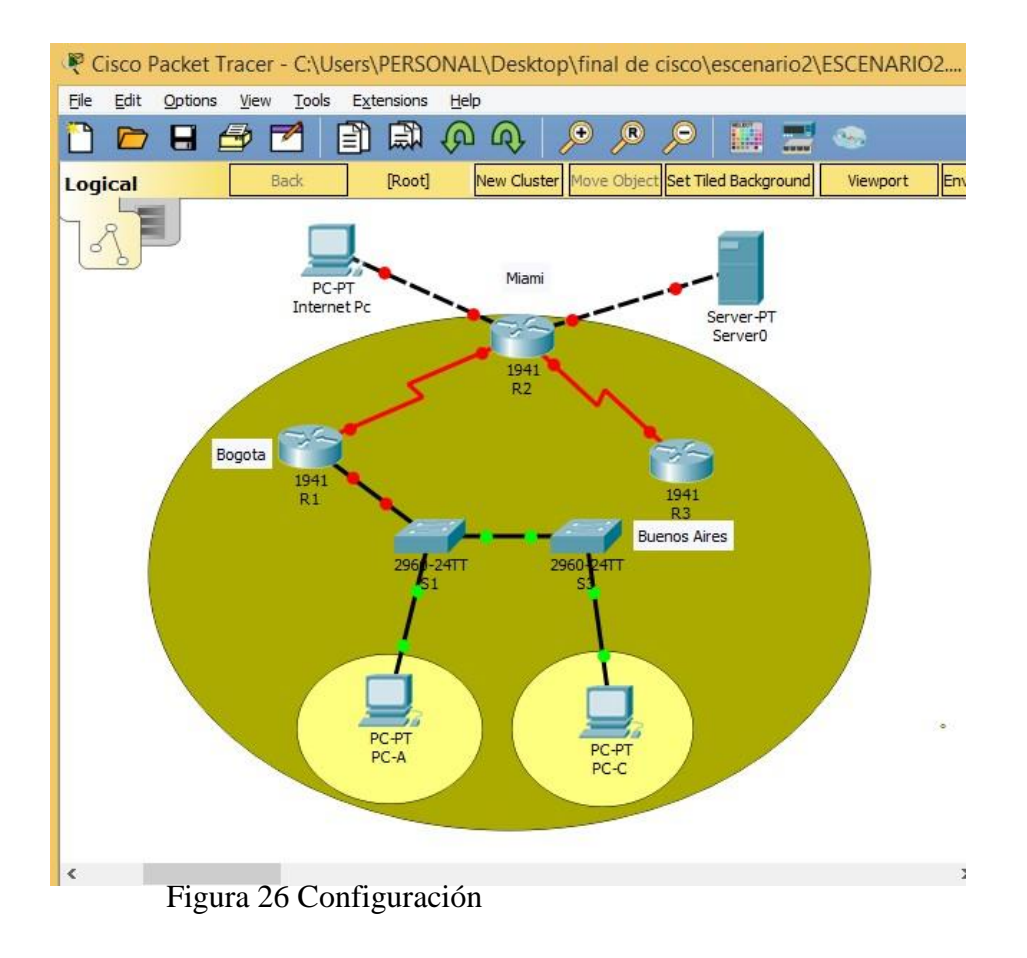

1. Configurar el direccionamiento IP acorde con la topología de red para cada uno de los dispositivos que forman parte del escenario

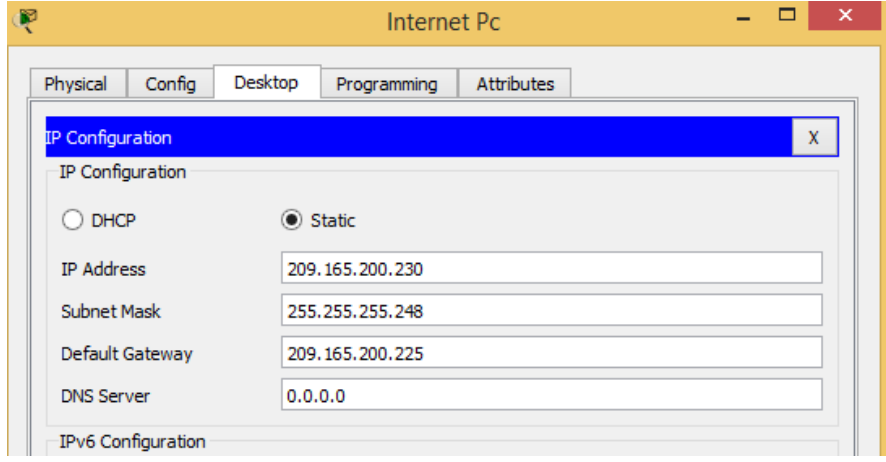

Figura 27 Ip Internet

2. Configurar el protocolo de enrutamiento OSPFv2 bajo los siguientes criterios:

| R <sub>1</sub>                                                                                                    | R <sub>2</sub>                                                |  |  |  |  |  |
|----------------------------------------------------------------------------------------------------|---------------------------------------------------------------|--|--|--|--|--|
| Config<br><b>Attributes</b><br><b>CLI</b><br>Physical                                                                                     | <b>CLI</b><br>Confia<br><b>Attributes</b><br>hysical          |  |  |  |  |  |
| <b>TOS Command Line Interface</b>                                                                                                    | <b>IOS Command Line Interface</b>                             |  |  |  |  |  |
| Router>en                                                                                                    | Router>en                                                     |  |  |  |  |  |
| Router#conf terminal                                                                                                    | Router#conf t                                                 |  |  |  |  |  |
| Enter configuration commands, one per line. End with CNTL/Z.                                                                              | Enter configuration commands, one per line. End with CNTL/Z.  |  |  |  |  |  |
| Router (config)#no ip domain-lookup                                                                                                    | Router (config)#no ip domain-lookup                           |  |  |  |  |  |
| Router (config)#hostname R1                                                                                                    | Router (config)#hostname R2                                   |  |  |  |  |  |
| R1(config)#enable secret class                                                                                                    | R2(config)#enable secret class                                |  |  |  |  |  |
| R1(config)#line con 0                                                                                                    | R2 (config)#line con 0                                        |  |  |  |  |  |
| R1(config-line)#pass_cisco                                                                                                    | R2(config-line)#pass cisco                                    |  |  |  |  |  |
| R1(config-line)#login                                                                                                    | R2 (config-line)#login                                        |  |  |  |  |  |
| R1(config-line)#line vtv 0 4                                                                                                    | R2(config-line)#line vty 0 4                                  |  |  |  |  |  |
| R1(config-line)#pass cisco                                                                                                    | R2(config-line)#pass cisco                                    |  |  |  |  |  |
| R1(config-line)#login                                                                                                    | R2(config-line)#login                                         |  |  |  |  |  |
| R1(config-line)#exit                                                                                                    | R2 (config-line)#exit                                         |  |  |  |  |  |
| R1(config)#service pass                                                                                                    | R2 (config) #service password-encryption                      |  |  |  |  |  |
| R1(config)#service password-encryption                                                                                                    | R2 (config)#ip http server                                    |  |  |  |  |  |
| R1(config)#banner motd \$Acceso Denegado! \$                                                                                              |                                                               |  |  |  |  |  |
| $R1$ (config) #int $s0/0/0$                                                                                                    | % Invalid input detected at '^' marker.                       |  |  |  |  |  |
| R1(config-if)#description Connection to R2                                                                                                |                                                               |  |  |  |  |  |
| R1(config-if)#ip add 172.16.12.1 255.255.255.252                                                                                          | R2 (config)#banner motd \$Acceso Denegado! \$                 |  |  |  |  |  |
| R1(config-if)#clock rate 128000                                                                                                    | R2 (config)#int s0/0/0                                        |  |  |  |  |  |
| R1(config-if)#no shut                                                                                                    | R2 (config-if)#descrip connection to R1                       |  |  |  |  |  |
|                                                                                                    | R2 (config-if)#no shut                                        |  |  |  |  |  |
| %LINK-5-CHANGED: Interface Serial0/0/0, changed state to down                                                                             |                                                               |  |  |  |  |  |
| $R1$ (config-if) $\sharp$                                                                                                    | %LINK-5-CHANGED: Interface Serial0/0/0, changed state to down |  |  |  |  |  |
| $\cdot$ $\sim$ $\sim$ $\sim$<br>$\mathbf{r}$<br>$\mathbf{a} \cdot \mathbf{n}$ $\mathbf{a} \cdot \mathbf{n}$ $\mathbf{b} \cdot \mathbf{n}$ | $D2$ (gonfig-if) tint $g(10/1)$                               |  |  |  |  |  |

Figura 28 Router 1 enrutamiento OSPFv2 Figura 29 Router 2 enrutamiento OSPFv2

### **OSPFv2 area 0**

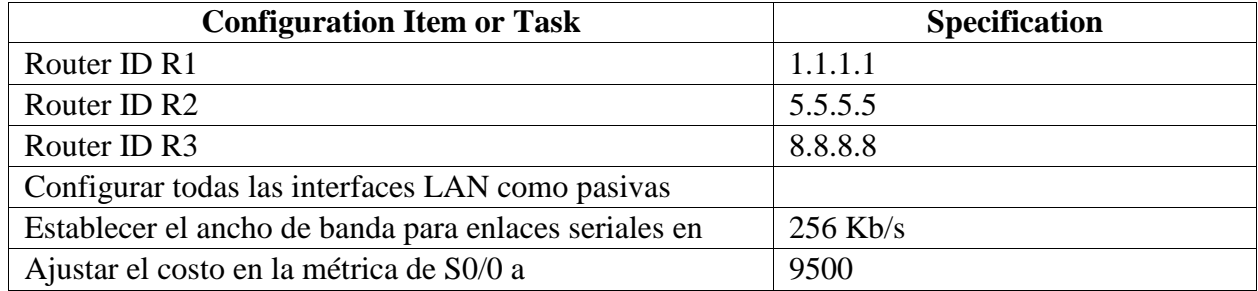

| R <sub>1</sub>                                               | R <sub>2</sub>                                                 |  |  |  |  |  |
|--------------------------------------------------------------|----------------------------------------------------------------|--|--|--|--|--|
| Confia<br><b>CLI</b><br><b>Attributes</b><br>hysical         | <b>CLI</b><br><b>Attributes</b><br>Confia<br>hysical           |  |  |  |  |  |
| <b>TOS Command Line Interface</b>                            | <b>TOS Command Line Interface</b>                              |  |  |  |  |  |
|                                                              | Translating "class"                                            |  |  |  |  |  |
| R1(config-if)#end                                            | % Unknown command or computer name, or unable to find computer |  |  |  |  |  |
| R1#                                                          | address                                                        |  |  |  |  |  |
| %SYS-5-CONFIG I: Configured from console by console          |                                                                |  |  |  |  |  |
|                                                              | $R2$ >en                                                       |  |  |  |  |  |
| R1#conf t                                                    | Password:                                                      |  |  |  |  |  |
| Enter configuration commands, one per line. End with CNTL/Z. | R2#conf t                                                      |  |  |  |  |  |
| R1(config)#router ospf 1                                     | Enter configuration commands, one per line. End with CNTL/Z.   |  |  |  |  |  |
| R1(config-router)#router-id 1.1.1.1                          | R2 (config)#router ospf 1                                      |  |  |  |  |  |
| R1(config-router)#network 172.16.12.0 0.0.0.3 area 0         | R2(config-router)#router-id 2.2.2.2                            |  |  |  |  |  |
| R1(config-router)#network 172.16.30.0 0.0.0.255 area 0       | R2(config-router)#network 172.16.12.0 0.0.0.3 area 0           |  |  |  |  |  |
| R1(config-router)#network 172.16.40.0 0.0.0.255 area 0       | R2(config-router)#network 172.16.23.0 0.0.0.3 area 0           |  |  |  |  |  |
| R1(config-router)#network 172.16.200.0 0.0.0.255 area 0      | R2(config-router)#network 10.10.10.0 0.0.0.255 area 0          |  |  |  |  |  |
| R1(config-router)#passive-interface g0/1.30                  | R2(config-router)#passive-interface q0/1                       |  |  |  |  |  |
| R1(config-router)#passive-interface g0/1.40                  | R2(config-router)#auto-cost reference-bandwidth 1000           |  |  |  |  |  |
| R1(config-router)#passive-interface q0/1.200                 | % OSPF: Reference bandwidth is changed.                        |  |  |  |  |  |
| R1(config-router)#auto-cost reference-bandwitdh 1000         | Please ensure reference bandwidth is consistent across         |  |  |  |  |  |
|                                                              | all routers                                                    |  |  |  |  |  |
| % Invalid input detected at '^' marker.                      | R2(config-router)#int s0/0/0                                   |  |  |  |  |  |
|                                                              | R2 (config-if)#bandwidth 128                                   |  |  |  |  |  |
| R1(config-router)#exit                                       | R2(config-if)#int s0/0/1                                       |  |  |  |  |  |
| R1(config)#int s0/0/0                                        | R2(config-if)#bandwidth 128                                    |  |  |  |  |  |
| R1(config-if)#bandwidth 128                                  | R2(config-if)#int s0/0/0                                       |  |  |  |  |  |
| R1(config-if)#ip ospf cost 7500                              | R2(config-if)#ip ospf cost 7500                                |  |  |  |  |  |
| $R1$ (config-if)#                                            | $R2 (config-if)$ #                                             |  |  |  |  |  |
|                                                              |                                                                |  |  |  |  |  |

Figura 30 Router 1 enrutamiento OSPF Figura 31 Router 2 enrutamiento OSPF

|              | R3                                                           |  |  |  |  |  |  |  |  |
|--------------|--------------------------------------------------------------|--|--|--|--|--|--|--|--|
| Physical     | <b>CLI</b><br>Config<br><b>Attributes</b>                    |  |  |  |  |  |  |  |  |
|              | <b>TOS Command Line Interface</b>                            |  |  |  |  |  |  |  |  |
| Passwordt    |                                                              |  |  |  |  |  |  |  |  |
| R3>en        |                                                              |  |  |  |  |  |  |  |  |
| Password:    |                                                              |  |  |  |  |  |  |  |  |
| R3#conf t    |                                                              |  |  |  |  |  |  |  |  |
|              | Enter configuration commands, one per line. End with CNTL/Z. |  |  |  |  |  |  |  |  |
|              | R3 (config)#ospf 1                                           |  |  |  |  |  |  |  |  |
|              |                                                              |  |  |  |  |  |  |  |  |
|              | % Invalid input detected at '^' marker.                      |  |  |  |  |  |  |  |  |
|              | R3(config)#router ospf 1                                     |  |  |  |  |  |  |  |  |
|              | R3(config-router)#router-id 3.3.3.3                          |  |  |  |  |  |  |  |  |
|              | R3(config-router)#network 172.16.23.0 0.0.0.3 area 0         |  |  |  |  |  |  |  |  |
|              | R3(config-router)#network 172.168.4.0 0.0.0.255 area 0       |  |  |  |  |  |  |  |  |
|              | R3(config-router)#passive-interface lo4                      |  |  |  |  |  |  |  |  |
|              | R3(config-router)#passive-interface lo5                      |  |  |  |  |  |  |  |  |
|              | R3(config-router)#passive-interface lo6                      |  |  |  |  |  |  |  |  |
|              | R3(config-router)#auto-cost reference-bandwidth 1000         |  |  |  |  |  |  |  |  |
|              | % OSPF: Reference bandwidth is changed.                      |  |  |  |  |  |  |  |  |
|              | Please ensure reference bandwidth is consistent across       |  |  |  |  |  |  |  |  |
| all routers. |                                                              |  |  |  |  |  |  |  |  |
|              | R3(config-router)#exit                                       |  |  |  |  |  |  |  |  |
|              | R3(config)#int s0/0/1                                        |  |  |  |  |  |  |  |  |
|              | R3(config-if)#bandwidth 128                                  |  |  |  |  |  |  |  |  |
|              | R3(config-if)#                                               |  |  |  |  |  |  |  |  |

Figura 32 Router 3 enrutamiento OSPF

### **Verificar información de OSPF**

- Visualizar tablas de enrutamiento y routers conectados por OSPFv2
- Visualizar lista resumida de interfaces por OSPF en donde se ilustre el costo de cada interface

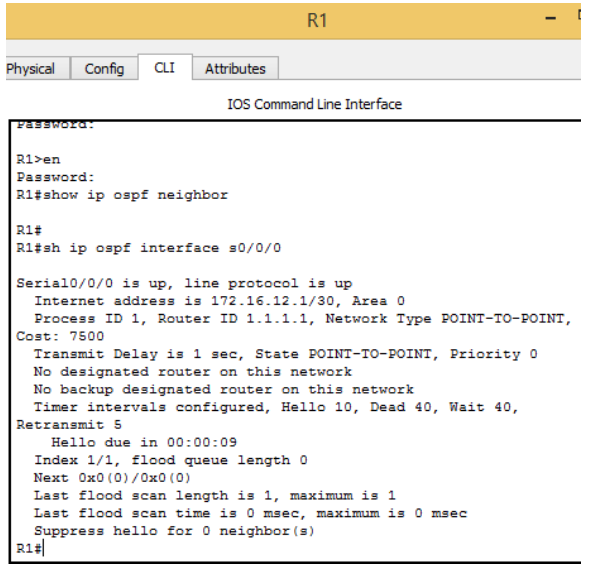

Figura 33 Router 1 Tabla de enrutamiento OSPF Figura 34 Router 2 lista de interfaces OSPF

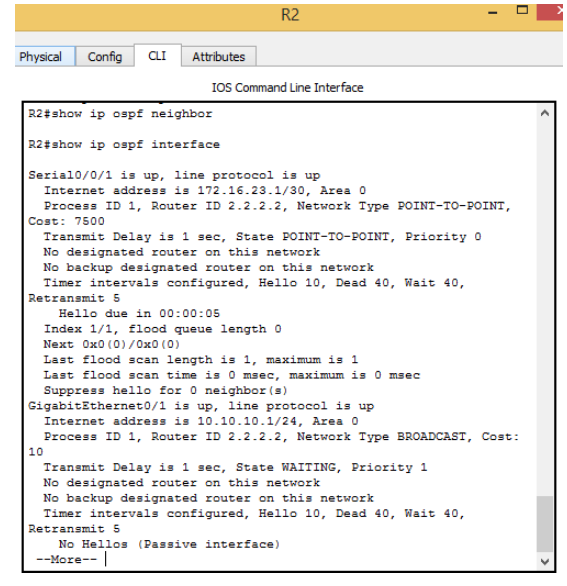

• Visualizar el OSPF Process ID, Router ID, Address summarizations, Routing Networks, and passive interfaces configuradas en cada router.

| R <sub>1</sub>                                               |  |  |  |  |  |  |  |  |  |
|--------------------------------------------------------------|--|--|--|--|--|--|--|--|--|
| <b>CLI</b><br>Config<br><b>Attributes</b><br><b>Physical</b> |  |  |  |  |  |  |  |  |  |
| <b>IOS Command Line Interface</b>                            |  |  |  |  |  |  |  |  |  |
| % Invalid input detected at '"' marker.                      |  |  |  |  |  |  |  |  |  |
| R1#sh ip protocols                                           |  |  |  |  |  |  |  |  |  |
| Routing Protocol is "ospf 1"                                 |  |  |  |  |  |  |  |  |  |
| Outgoing update filter list for all interfaces is not set    |  |  |  |  |  |  |  |  |  |
| Incoming update filter list for all interfaces is not set    |  |  |  |  |  |  |  |  |  |
| Router ID 1.1.1.1                                            |  |  |  |  |  |  |  |  |  |
| Number of areas in this router is 1. 1 normal 0 stub 0 nssa  |  |  |  |  |  |  |  |  |  |
| Maximum path: 4                                              |  |  |  |  |  |  |  |  |  |
| Routing for Networks:                                        |  |  |  |  |  |  |  |  |  |
| 172.16.12.0 0.0.0.3 area 0                                   |  |  |  |  |  |  |  |  |  |
| 172.16.30.0 0.0.0.255 area 0                                 |  |  |  |  |  |  |  |  |  |
| 172.16.40.0 0.0.0.255 area 0                                 |  |  |  |  |  |  |  |  |  |
| 172.16.200.0 0.0.0.255 area 0<br>Passive Interface(s):       |  |  |  |  |  |  |  |  |  |
| GigabitEthernet0/1.40                                        |  |  |  |  |  |  |  |  |  |
| GigabitEthernet0/1.30                                        |  |  |  |  |  |  |  |  |  |
|                                                              |  |  |  |  |  |  |  |  |  |
| GigabitEthernet0/1.200<br>Routing Information Sources:       |  |  |  |  |  |  |  |  |  |
| Gateway<br>Distance<br>Last Update                           |  |  |  |  |  |  |  |  |  |
| 1.1.1.1<br>00:21:48<br>110                                   |  |  |  |  |  |  |  |  |  |
| Distance: (default is 110)                                   |  |  |  |  |  |  |  |  |  |
|                                                              |  |  |  |  |  |  |  |  |  |
|                                                              |  |  |  |  |  |  |  |  |  |

|                                                         |                                         | R2                                                          |  |  |  |  |  |  |  |  |  |
|---------------------------------------------------------|-----------------------------------------|-------------------------------------------------------------|--|--|--|--|--|--|--|--|--|
| hysical<br>Config                                       | CLI<br><b>Attributes</b>                |                                                             |  |  |  |  |  |  |  |  |  |
|                                                         |                                         | <b>TOS Command Line Interface</b>                           |  |  |  |  |  |  |  |  |  |
| R2#sh ip route ospf 1<br>R2#sh ip ospf intreface s0/0/0 |                                         |                                                             |  |  |  |  |  |  |  |  |  |
|                                                         |                                         |                                                             |  |  |  |  |  |  |  |  |  |
|                                                         | % Invalid input detected at '"' marker. |                                                             |  |  |  |  |  |  |  |  |  |
| R2#sh ip protocols                                      |                                         |                                                             |  |  |  |  |  |  |  |  |  |
| Routing Protocol is "ospf 1"                            |                                         |                                                             |  |  |  |  |  |  |  |  |  |
|                                                         |                                         | Outgoing update filter list for all interfaces is not set   |  |  |  |  |  |  |  |  |  |
|                                                         |                                         | Incoming update filter list for all interfaces is not set   |  |  |  |  |  |  |  |  |  |
| Router ID 2.2.2.2                                       |                                         |                                                             |  |  |  |  |  |  |  |  |  |
|                                                         |                                         | Number of areas in this router is 1. 1 normal 0 stub 0 nssa |  |  |  |  |  |  |  |  |  |
| Maximum path: 4                                         |                                         |                                                             |  |  |  |  |  |  |  |  |  |
| Routing for Networks:                                   |                                         |                                                             |  |  |  |  |  |  |  |  |  |
|                                                         | 172 16 12 0 0 0 0 3 area 0              |                                                             |  |  |  |  |  |  |  |  |  |
|                                                         | 172.16.23.0.0.0.0.3 area 0              |                                                             |  |  |  |  |  |  |  |  |  |
|                                                         | 10.10.10.0 0.0.0.255 area 0             |                                                             |  |  |  |  |  |  |  |  |  |
| Passive Interface(s):                                   |                                         |                                                             |  |  |  |  |  |  |  |  |  |
|                                                         | GigabitEthernet0/1                      |                                                             |  |  |  |  |  |  |  |  |  |
|                                                         | Routing Information Sources:            |                                                             |  |  |  |  |  |  |  |  |  |
| Gateway<br>2.2.2.2                                      | Distance<br>110                         | Last Update<br>00:17:24                                     |  |  |  |  |  |  |  |  |  |
| Distance: (default is 110)                              |                                         |                                                             |  |  |  |  |  |  |  |  |  |
|                                                         |                                         |                                                             |  |  |  |  |  |  |  |  |  |
|                                                         |                                         |                                                             |  |  |  |  |  |  |  |  |  |

Figura 35 Router 1 protocolo OSPF Figura 36 Router 2 protocolo OSPF

 $\Box$ 

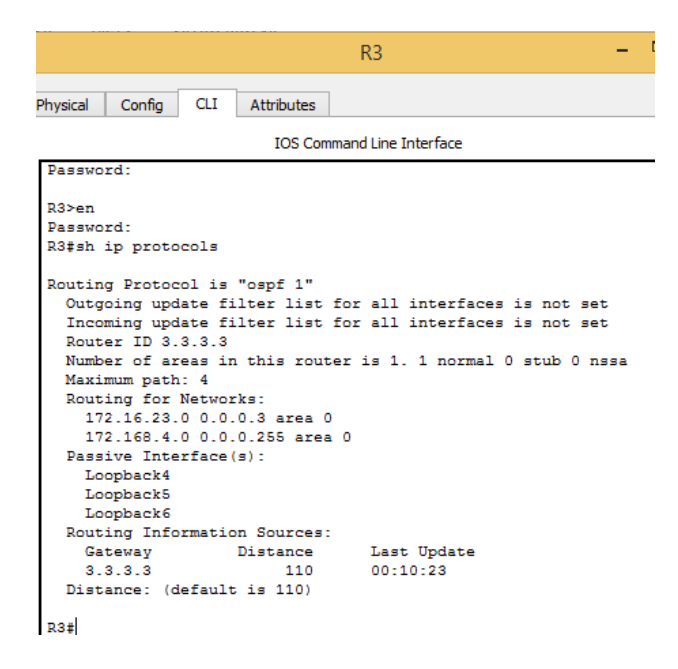

Figura 37 Router 3 protocolo OSPF

- <span id="page-21-0"></span>3. Configurar VLANs, Puertos troncales, puertos de acceso, encapsulamiento, Inter-VLAN Routing y Seguridad en los Switches acorde a la topología de red establecida.
- 4. En el Switch 3 deshabilitar DNS lookup
- 5. Asignar direcciones IP a los Switches acorde a los lineamientos.
- <span id="page-21-1"></span>6. Desactivar todas las interfaces que no sean utilizadas en el esquema de red.
- <span id="page-21-2"></span>7. Implement DHCP and NAT for IPv4
- 8. Configurar R1 como servidor DHCP para las VLANs 30 y 40.

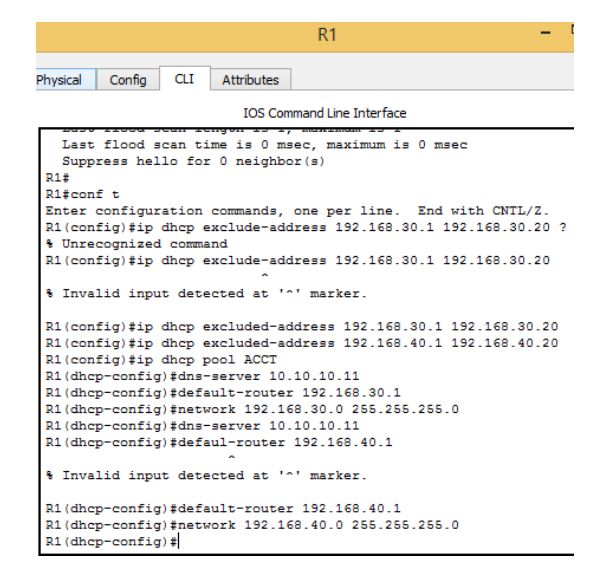

Figura 38 servidor DHCP

9. Reservar las primeras 30 direcciones IP de las VLAN 30 y 40 para configuraciones estáticas.

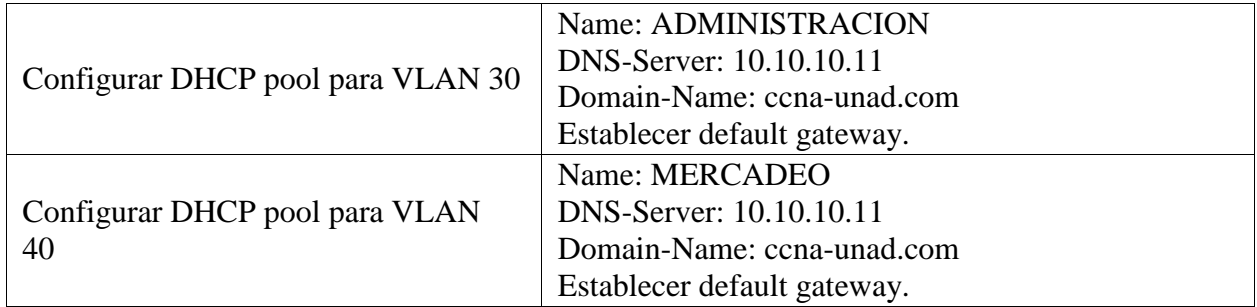

10. Configurar NAT en R2 para permitir que los host puedan salir a internet

```
R2(config)#ip nat inside
% Incomplete command.
R2 (config)#int s0/0/1R2(config-if)#ip nat inside
R2(config-if)#ip nat inside sou
% Invalid input detected at '^' marker.
R2(config-if)#ip nat inside source list 1 pool Internet
R2(config)#ip nat pool Internet 209.165.200.226 209.165.200.229
netmask 255.255.255.248
R2 (config)#
```
Figura 39 Router 2 NAT

11. Configurar al menos dos listas de acceso de tipo estándar a su criterio en para restringir o permitir tráfico desde R1 o R3 hacia R2.

 $\overline{a}$ 

n m

- 12. Configurar al menos dos listas de acceso de tipo extendido o nombradas a su criterio en para restringir o permitir tráfico desde R1 o R3 hacia R2.
- 13. Verificar procesos de comunicación y redireccionamiento de tráfico en los routers mediante el uso de Ping y Traceroute.

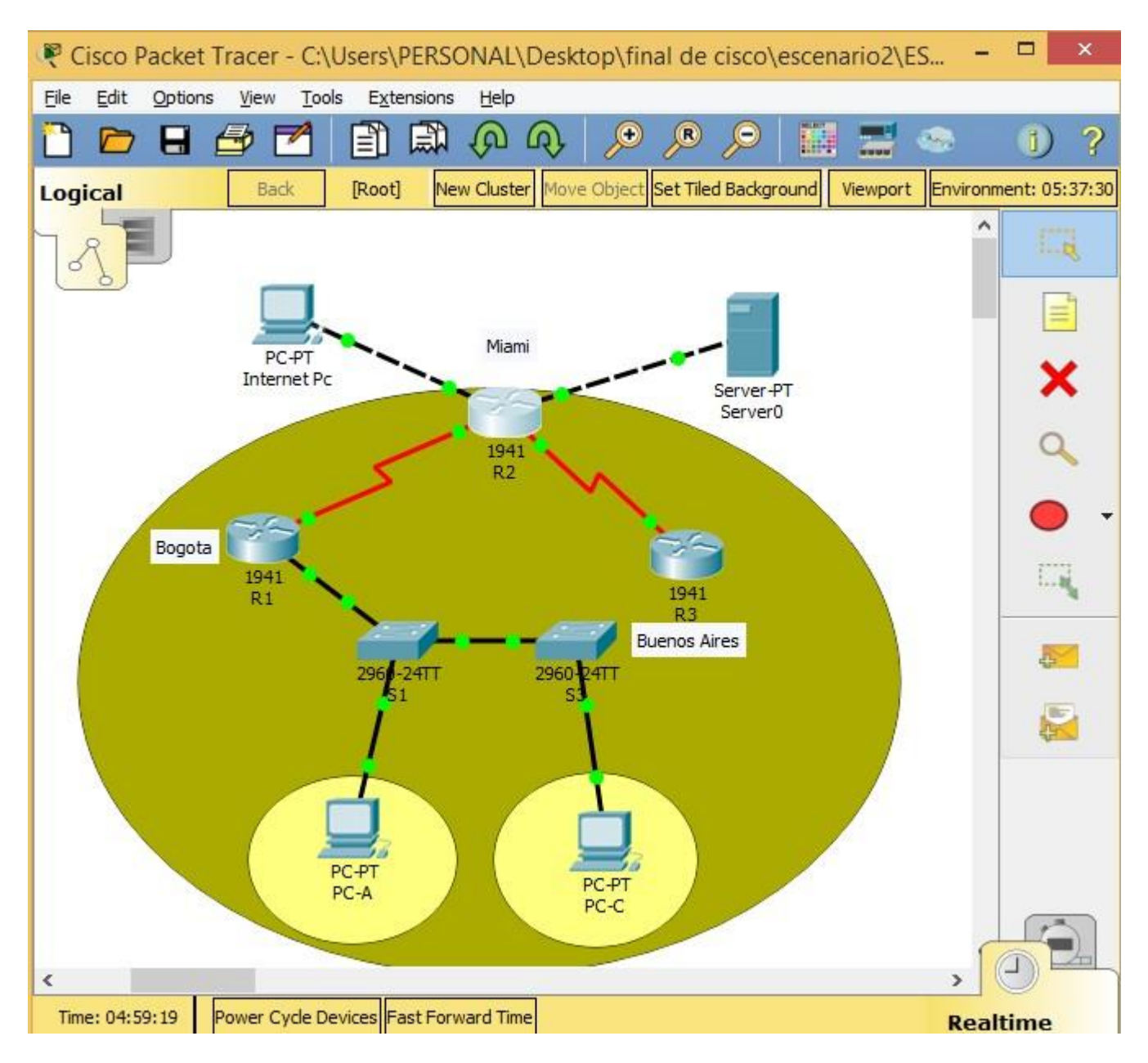

<span id="page-23-0"></span>Figura 40 conectividad total y funcionando

## **CONCLUCIONES**

- <span id="page-24-0"></span>➢ Se hace necesario una buena configuración de una red (cableado estructurado) para que los equipos donde quiera que se encuentren funcionen correctamente, y protegerlos de ataques a los cuales están expuestos continuamente.
- ➢ Proteger siempre los equipos para que no estén expuestos, las redes son vulnerables y continuamente hacerles una revisión.

## **BIBLIOGRAFIA**

- <span id="page-25-0"></span>• Temática: Configuración y conceptos básicos de Switching CISCO. (2014). Configuración y conceptos básicos de Switching. Principios de Enrutamiento y Conmutación. Recuperado de: https://staticcourseassets.s3.amazonaws.com/RSE50ES/module2/index.html#2.0 .1.1
- Temática: VLANs CISCO. (2014). VLANs. Principios de Enrutamiento y Conmutación. Recuperado de: https://staticcourseassets.s3.amazonaws.com/RSE50ES/module3/index.html#3.0 .1.1
- Temática: Conceptos de Routing CISCO. (2014). Conceptos de Routing. Principios de Enrutamiento y Conmutación. Recuperado de: https://staticcourseassets.s3.amazonaws.com/RSE50ES/module4/index.html#4.0 .1.1
- Temática: Enrutamiento entre VLANs CISCO. (2014). Enrutamiento entre VLANs. Principios de Enrutamiento y Conmutación. Recuperado de: https://staticcourseassets.s3.amazonaws.com/RSE50ES/module5/index.html#5.0 .1.1
- Temática: Enrutamiento Estático CISCO. (2014). Enrutamiento Estático. Principios de Enrutamiento y Conmutación. Recuperado de: https://staticcourseassets.s3.amazonaws.com/RSE50ES/module6/index.html#6.0 .1.1